# С ЦИФРОВОЙ **ИНДИКАЦИЕЙ** SaluTron®D2X

# **ПОРТАТИВНЫЙ** ТОЛЩИНОМЕР ДЛЯ ПОКРЫТИЙ

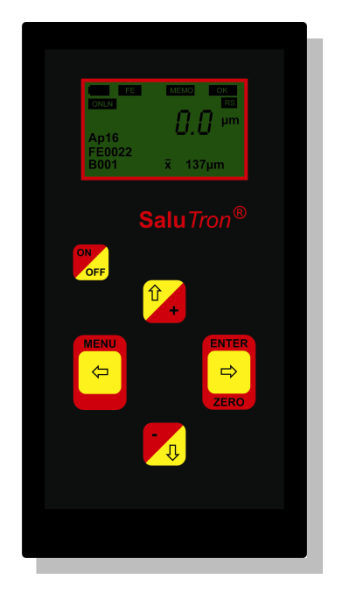

# ИНСТРУКЦИЯ ПО ЭКСПЛУАТАЦИИ

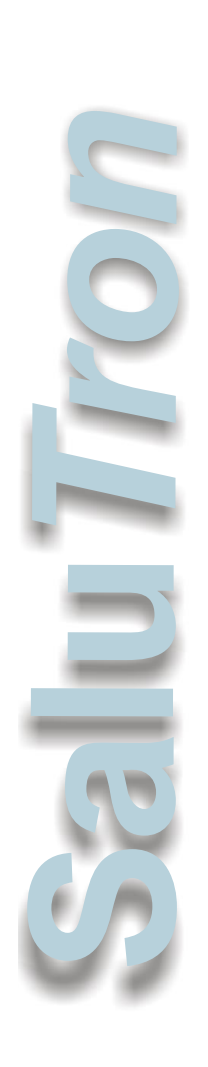

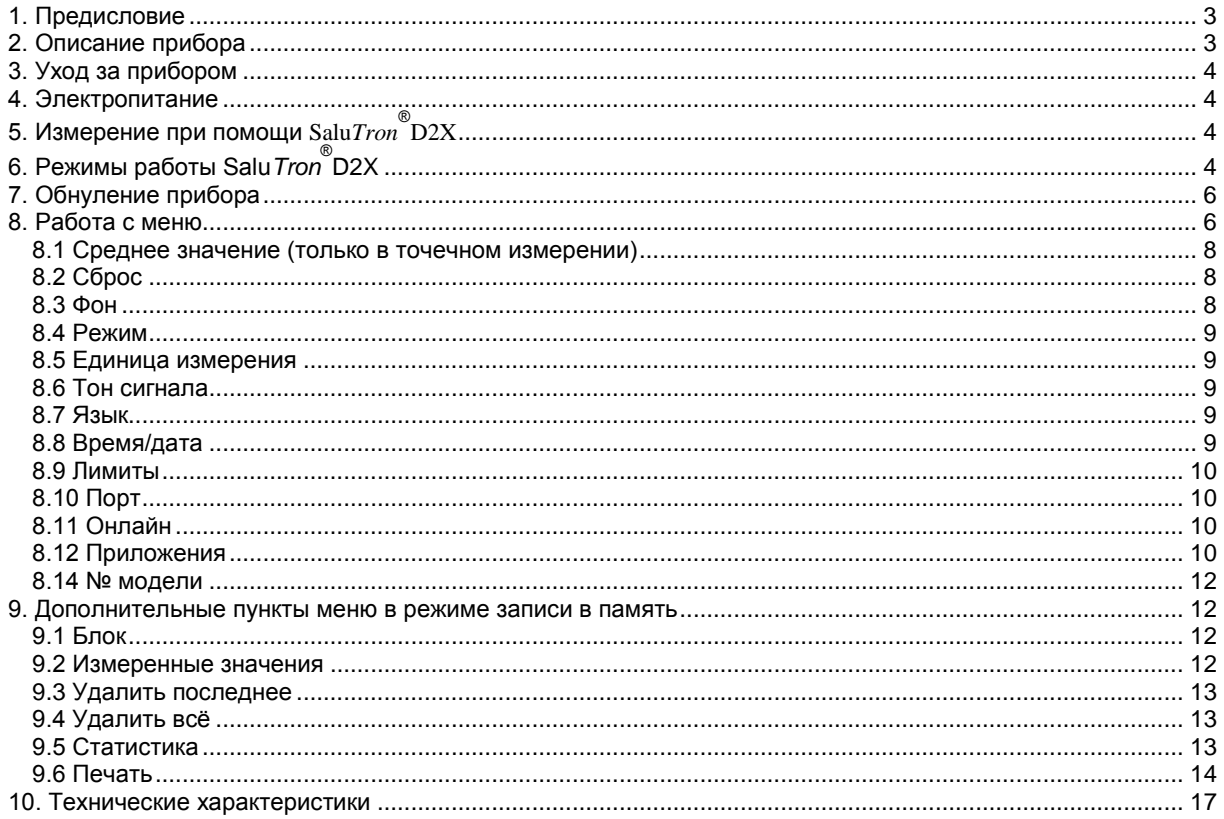

# <span id="page-2-0"></span>**1. Предисловие**

Благодарим за выбор нашего оборудования. Вы приобрели изделие, которое соответствует международным стандартам качества ASTM B499, D1400; DIN 50981, 50984; ISO 2178, 2360, 2808 .

Данный толщиномер был разработан так, чтобы получить максимальное приближение к прецизионной точности измерений в любых условиях при сохранении простоты использования. Он выдерживает даже самые строгие требования по температуре, влажности, ударам, пыли и колебаниям.

Наши стандарты тестирования и наша приверженность абсолютной удовлетворѐнности клиентов гарантируют, что вы всегда сможете положиться на качество нашего инструмента.

Вы можете выполнять измерения при помощи прибора, не имея большой предварительной подготовки. Даже обширные дополнительные функции благодаря самым современным технологиям включаются легко и удобно.

При наличии у вас вопросов об измерении толщины слоѐв покрытий вам с удовольствием ответят наши партнѐры по сбыту или мы.

**Salu***Tron* ®

# <span id="page-2-1"></span>**2. Описание прибора**

Удобный, надѐжный и простой в использовании - это характеристики толщиномера **Salu***Tron* ® D2X. Разработанный как комбинированный прибор с памятью и удобным интерфейсом, прибор позволяет выполнять неразрушающие измерения как на магнитных (Fe), так и на немагнитных (NFe) металлических основаниях (субстратах).

При применении Fe-зондов можно измерять немагнитные слои, например, лаки, пластики, хром, медь, цинк, эмаль и т.п. на стали. NFe-зонд применяется при измерениях слоѐв изолирующих покрытий, например, лаков, пластиков, эмалей и т.п. на немагнитных металлах: алюминии, меди, латуни, цинке и т.п., а также на некоторых сортах нержавеющей стали.

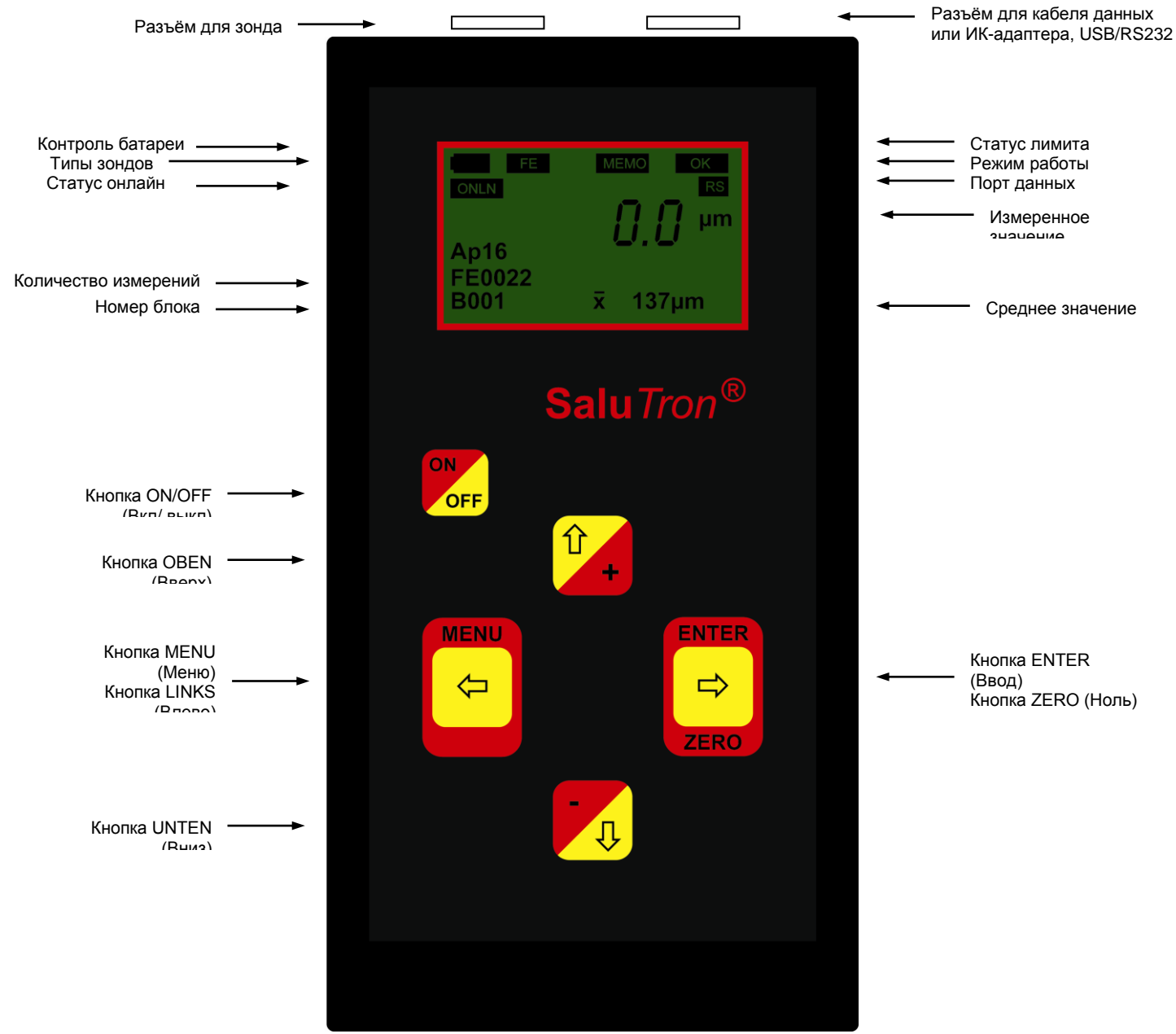

# <span id="page-3-0"></span>**3. Уход за прибором**

Чтобы прибор на протяжении длительного срока службы давал хорошие результаты измерений, необходимо надлежащее хранение и обращение.

Избегайте сильных ударов, попадания грязи, химикатов, агрессивных веществ и воды. Используйте только чистые измерительные зонды для достижения хороших результатов измерений. Удаляйте с измерительной головки загрязнения или остатки краски сразу после использования зонда. При длительном неиспользовании прибора извлекайте из него батареи.

При неисправностях прибора или зондов просим не предпринимать никаких попыток ремонта. Обратитесь в наш сервис.

# <span id="page-3-1"></span>**4. Электропитание**

Прибор работает с двумя 1,5-вольтовыми щелочными батареями АА. Их достаточно для многих тысяч измерений (ок. 60 часов работы без включения подсветки). Состояние заряда отображается символом батареи:

в левом верхнем углу дисплея (см. рисунок).

#### **Указание:**

Никогда не утилизируйте батареи вместе с бытовым мусором, сдавайте только в соответствующие пункты приёма.

# <span id="page-3-2"></span>**5. Измерение при помощи Salu***Tron* **® D2X**

Толщиномер **Salu***Tron* ® D2X поставляется готовым к эксплуатации с подключѐнным зондом, батареями, нулевыми пластинами, инструкцией по эксплуатации и чехлом. При помощи кнопки:

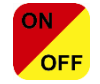

прибор включается. После индикации обозначения прибора и последнего измеренного значения можно приступить к измерениям, установив зонд.

При измерениях на штангах, трубах и т.п. на головке зонда целесообразен V-образный паз.

**Магнитные и электрические поля, а также сильное электромагнитное излучение может влиять на результаты как в Fe-, так и в NFe-диапазоне. В этих случаях необходимо повторно установить прибор на ноль. При необходимости следует повторно скомпенсировать зонд на три стандартных плѐнки. Как выполнять компенсацию, указано в главном меню в разделе** [Приложения](#page-10-2)**.**

**Измерения на магнитах не выполнять.** 

**При больших электростатических зарядах прибор автоматически отключается во избежание повреждений.**

Если прибор включен, после нажатия кнопки:

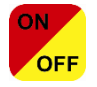

**Salu***Tron* ® D2X сразу отключается. При неиспользовании прибор отключается приблизительно через три минуты. Если прибор включен, а зонд не установлен, на индикации появляется мигающий символ зонда:

и дополнительно звучит акустический сигнал. Через короткое время прибор автоматически отключается.

# <span id="page-3-3"></span>**6. Режимы работы Salu***Tron* **® D2X**

Прибор может эксплуатироваться в трѐх режимах работы.

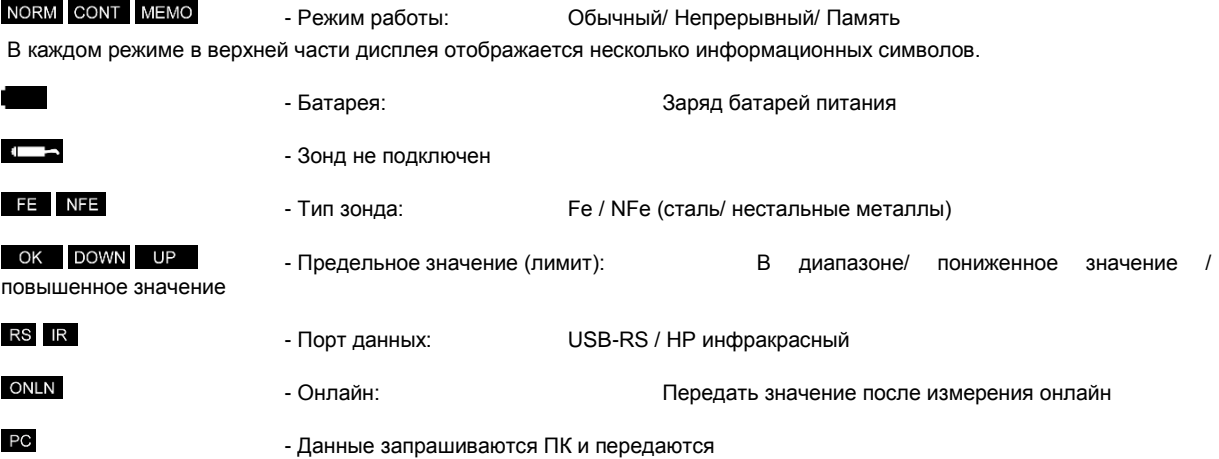

В нормальном режиме – не режиме памяти ( NORM) - измеренные значения только выводятся на индикацию, не сохраняются. Дополнительно непрерывно рассчитывается среднее значение и выводится на индикацию вместе с количеством выполненных измерений. Его можно сбросить в любое время в пункте меню **Zurücksetzen (Сброс)** (см. описание меню).

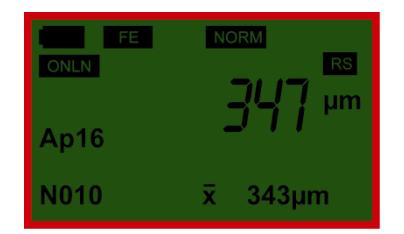

Включѐнное приложение (калибровка зонда) можно определить по числу за **Ap**. При нажатии кнопки:

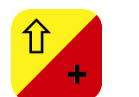

отображается информация (дата и комментарий) об этом приложении.

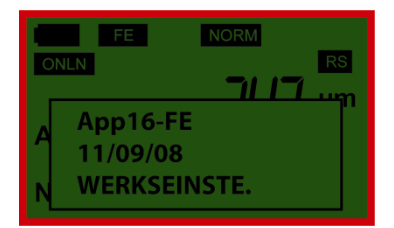

Наряду с самим точечным измерением (без сохранения) можно выполнять также непрерывные измерения по площади ( **СОЛТ**). В этом случае в течение одной секунды выполняется и выводится на индикацию два-три измерения. Так как эти измерения берутся не для расчѐта постоянного среднего значения, здесь индикация среднего значения не выполняется. Здесь также не происходит **Onlineübertragung** (Передача онлайн).

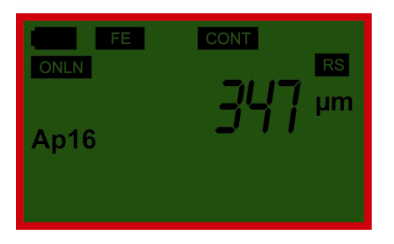

В режиме памяти (MEMO) измеренные значения не только выводятся на индикацию, но и храняться в различных блоках. Индикация среднего значения здесь относится всегда только к тем измеренным значениям, которые уже сохранены в активном блоке измерений.

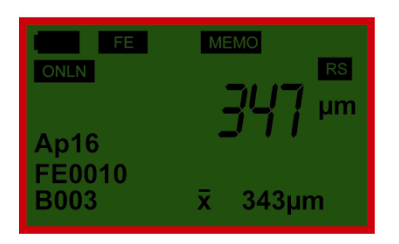

Так же, как и в нормальном режиме, информация здесь может вызываться через "уже активное **приложение**" кнопкой:

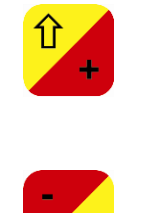

. Дополнительно при помощи кнопки:

выводится на индикацию информация (дата и комментарий) об уже открытом блоке.

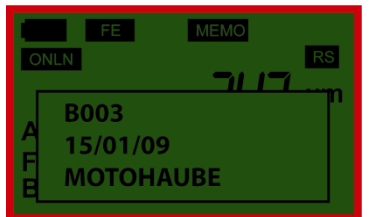

# <span id="page-5-0"></span>**7. Обнуление прибора**

Особые условия, например, меняющаяся температура, установка новых батарей, долгое неиспользование или в том числе различные субстраты (основания), могут повлиять на результат измерений. В таких случаях время от времени выполняйте обнуление.

Для этого возьмите либо имеющиеся в чехле, либо ваши собственные нулевые пластины.

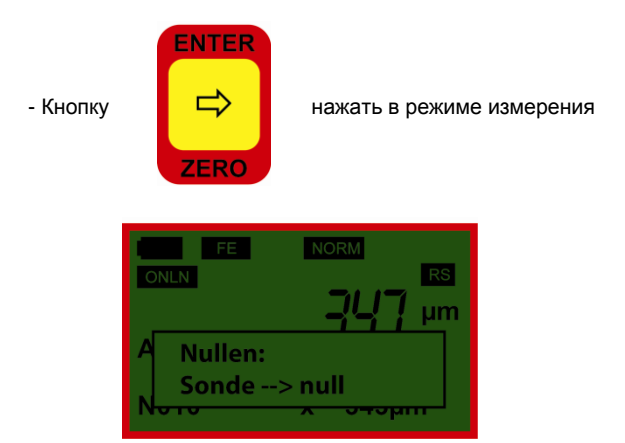

- Установить зонд на нулевую пластину. Раздастся сигнал.

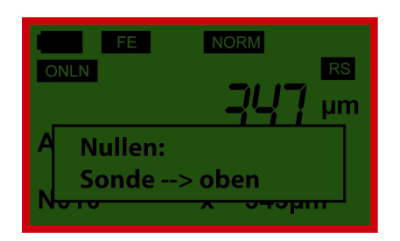

- Поднять зонд как минимум на 5 см от пластины. Раздастся сигнал.

Обнуление выполнено. Прибор автоматически переходит в режим измерений и готов к измерениям.

В следующей части инструкции по эксплуатации показаны варианты, которые имеются у пользователя в различных областях, от настройки прибора и сохранения данных до опций. Выбор точек может выполняться индивидуально и зависит от персональных требований.

# <span id="page-5-1"></span>**8. Работа с меню**

Многообразные возможности прибора устанавливаются через MENU (Меню), которые вызываются кнопкой меню

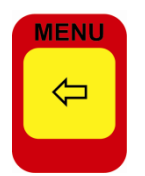

. Отдельные пункты меню выбираются кнопками

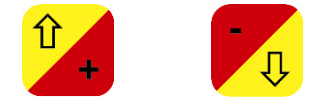

и затем подтверждаются кнопкой Enter.

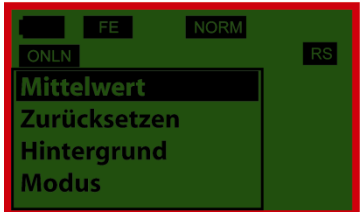

Все четыре кнопки также имеют функцию кнопок-стрелок, при помощи которых возможен ввод данных, например, номеров блоков, лимитов и комментариев. При нажатии на

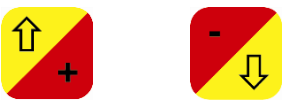

выводится на индикацию следующий символ из ряда цифр или букв (например, 0,1,2,3....или A,B,C,D....). Нажатие на

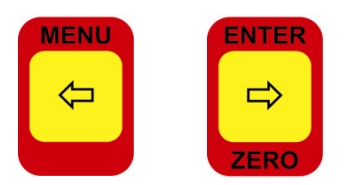

смещает курсор на индикации прибора влево или вправо соответственно. Если вы, например, хотите задать лимит в 125 мкм, выполните следующее:

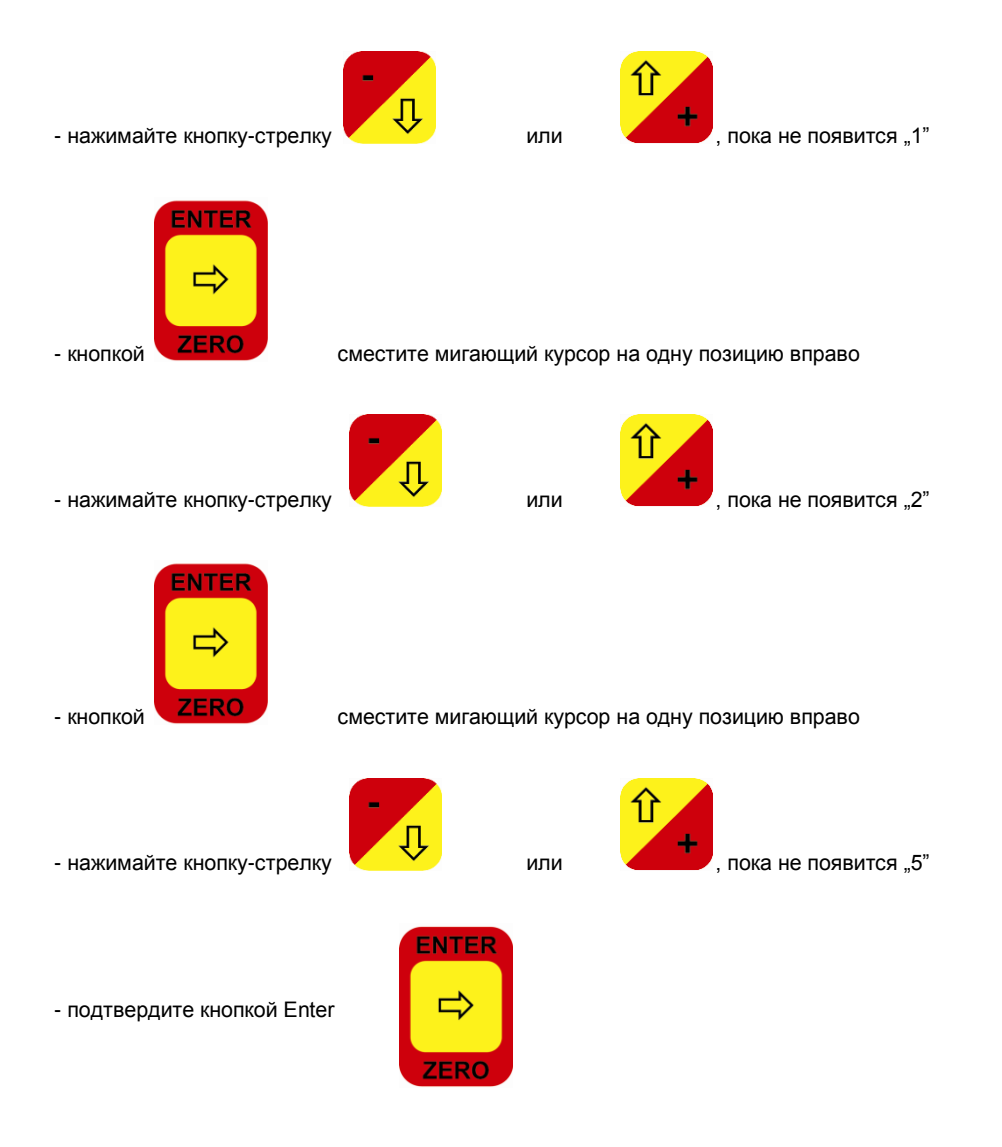

#### На этом ввод завершѐн. Процедура всегда одинакова, даже если вам нужно ввести время, дату или комментарии к блокам измерений или приложениям.

Прибор **Salu***Tron* ® D2X можно настроить в три различных режима работы - точечное измерение, непрерывное измерение и измерение с записью в память (см. пенут меню MODUS (Режим)). Структура меню меняется в зависимости от режима работы. Настройки, которые в выбранном режиме не имеют смысла, не отображаются в MENU (Меню).

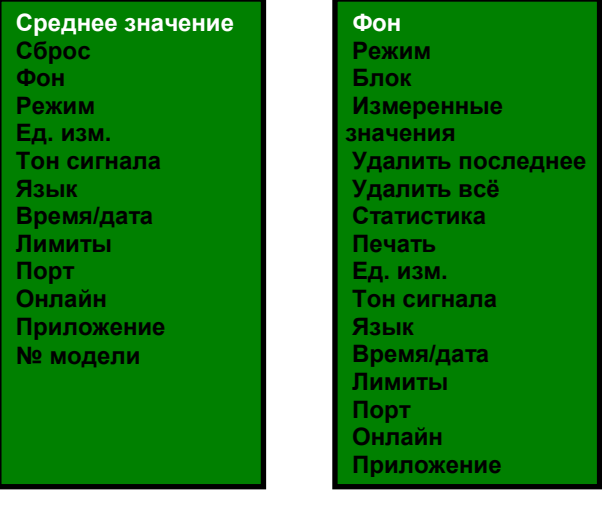

непрерывное измерение

Точечное измерение и измерение с записью в память

# <span id="page-7-0"></span>**8.1 Среднее значение (только в точечном измерении)**

Прибор **Salu***Tron* ® D2X определяет постоянное среднее значение с каждым измерением (без сохранения отдельных значений измерений). Если эта функция включена, среднее значение отображается на дисплее вместе с количеством измерений. Эта настройка очень удобна при измерениях на поверхности с сильной шероховатостью, где повторные измерения на одной точке могут различаться. В этом случае рекомендуется брать в качестве результата измерений среднее значение, например, по 5 измерениям.

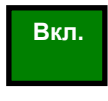

- Индикация среднего значения включена - Индикация среднего значения выключена

# <span id="page-7-1"></span>**8.2 Сброс**

При помощи этого пункта меню можно сбросить среднее значение, которое заново рассчитывается с каждым измеренным значением и отображается на нижней строке дисплея.

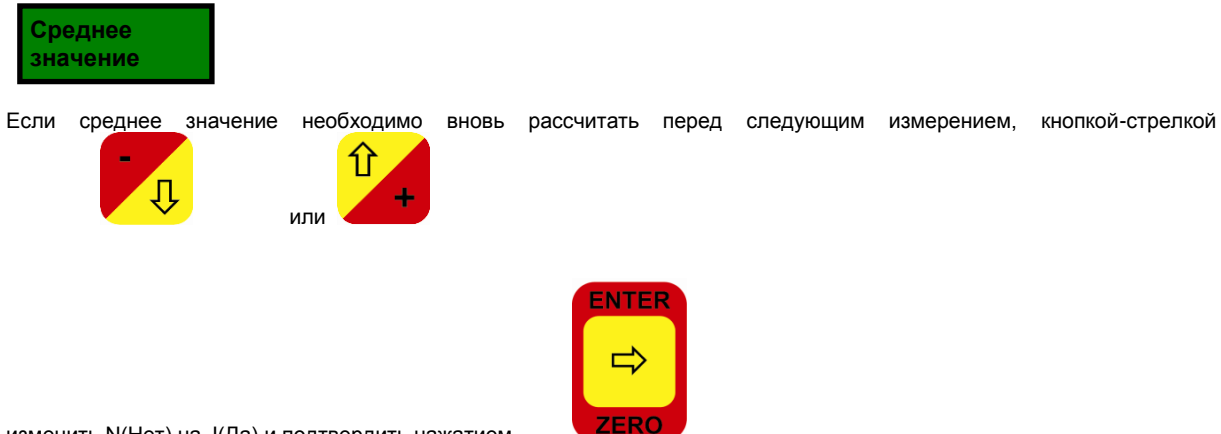

изменить N(Нет) на J(Да) и подтвердить нажатием

# <span id="page-7-2"></span>**8.3 Фон**

При помощи этого пункта можно включать или выключать подсветку на индикации, т.е. на дисплее. Эта функция очень полезна при использовании прибора в тѐмной среде.

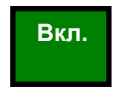

- Фон включен - Фон выключен

# <span id="page-8-0"></span>**8.4 Режим**

Наряду с самим точечным измерением (без сохранения) можно выполнять также непрерывные измерения по площади. В этом случае в течение одной секунды выполняется и выводится на индикацию два-три измерения. В режиме записи в память измерения сохраняются на накопителе данных.

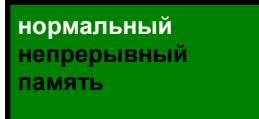

- Точечное измерение
- Непрерывное измерение
- Измерение с записью в память

При переключении в режим записи в память сначала отображается некоторая информация о содержимом памяти. В первой строчке информационного окна указано количество всех уже сформированных блоков в памяти. Во второй строчке отображается номер последнего открытого блока. Путѐм изменения этого номера можно открыть новый (номер нового блока соответствует количеству имеющихся блоков+1) или уже имеющийся блок.

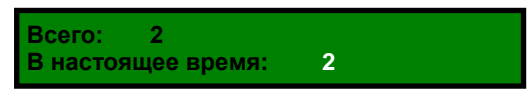

Необходимо обратить внимание, что прибор принимает только значения, имеющие смысл. Если, например, ввести номер блока "0" или число, которое превышает количество имеющихся блоков+1, на индикацию выводится

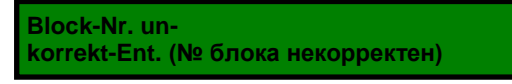

При задании нового блока дата сохраняется автоматически. Дополнительно можно ввести 12 знаков в комментарий к блоку (например, информация об объекте измерения), который сохраняется вместе с ним.

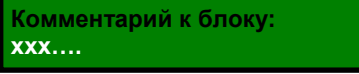

Запись измеренных значений в различные блоки может быть интересна, например, для того, чтобы делать выводы о качестве.

#### <span id="page-8-1"></span>**8.5 Единица измерения**

Есть возможность индикации измеренных значений в мкм-мм или в американской единице мил (1 мил = 25,4 мкм = 0,0254 мм).

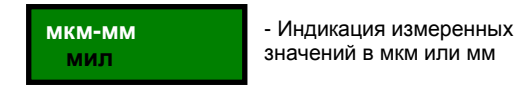

# <span id="page-8-2"></span>**8.6 Тон сигнала**

При помощи этой настройкой можно включать или выключать подтверждение каждого нажатия клавиши звуковым сигналом.

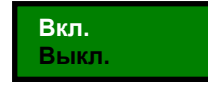

- Нажатие клавиш без звукового сигнала - Нажатие клавиш со звуковым

# <span id="page-8-3"></span>**8.7 Язык**

Можно выбрать отображение меню и указаний в приборе на трѐх различных языках.

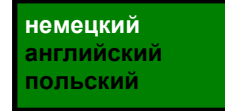

- активный язык - немецкий

- активный язык английский
- активный язык польский

#### <span id="page-8-4"></span>**8.8 Время/дата**

При помощи этого пункта меню можно корректировать либо заново вводить время и дату.

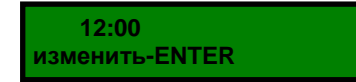

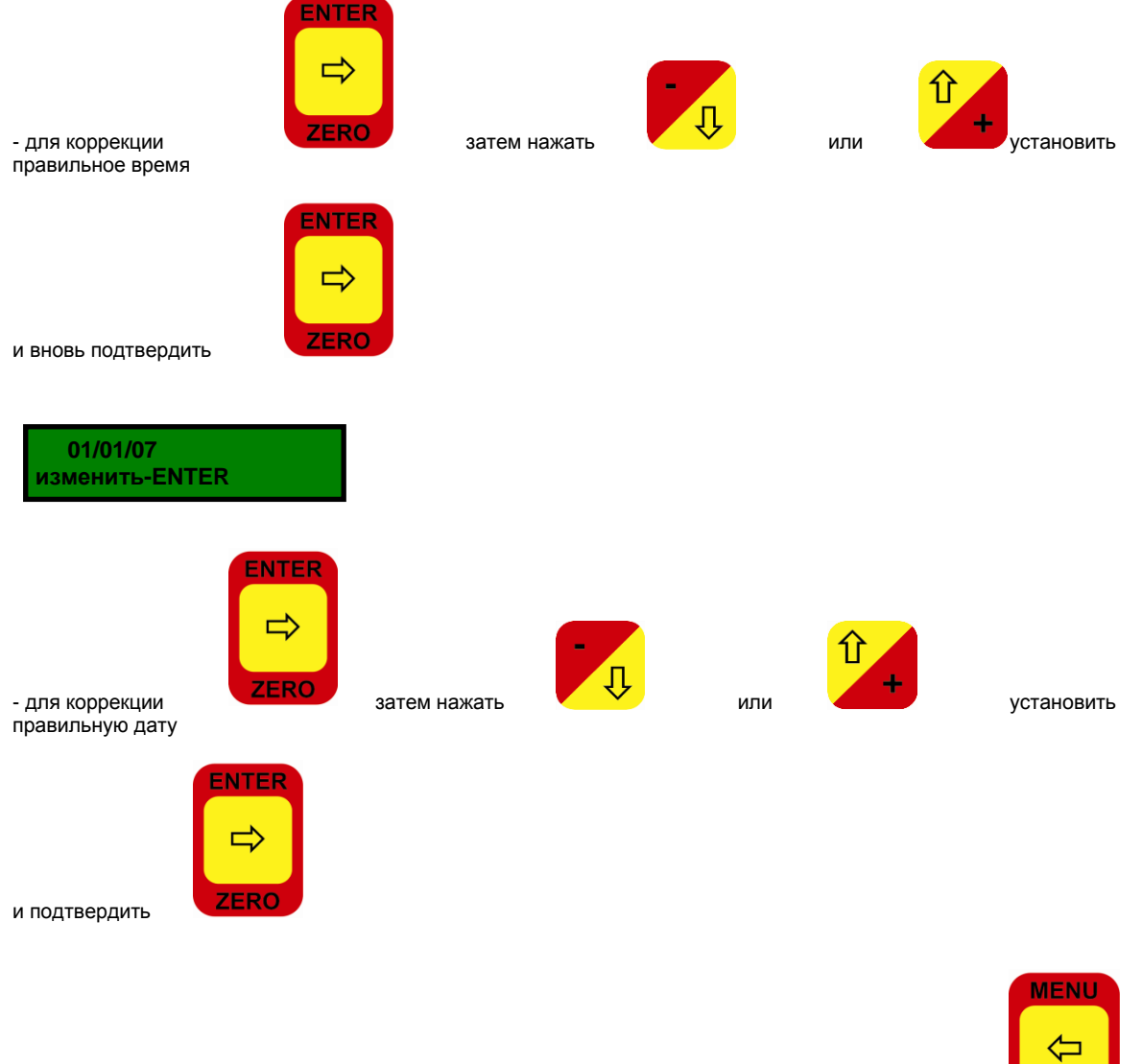

Если время и дату на индикации корректировать не нужно, можно отменить ввод при помощи . **Важно:**

При замене батарей установленные время и дата теряются. По этой причине необходимо вновь вводить дату и время после замены батарей.

# <span id="page-9-0"></span>**8.9 Лимиты**

Для обеспечения качества могут потребоваться определѐнные верхние или нижние пределы для покрытия. Если при измерениях эти пределы (их также называют лимитами) превышаются или не достигаются, на индикации появляется специальный знак (LOWN, LOPE) и звучит дополнительный звуковой сигнал.

- ввести верхний предел

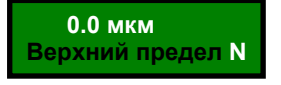

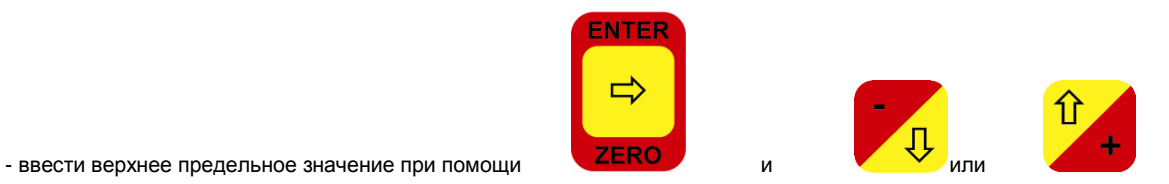

и активировать при помощи **J** (ДА) или **N** (Нет)

- ввести нижний предел

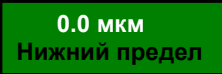

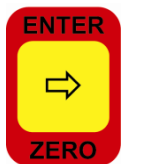

- ввести нижнее предельное значение при помощи

и активировать при помощи **J** (ДА) или N (Нет)

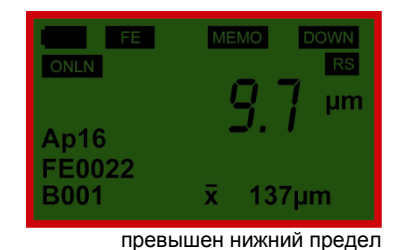

нет

 $\overline{1}$ 

вкл

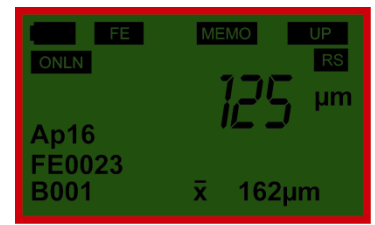

достигнут верхний предел

 $\overline{M}$ 

# <span id="page-10-0"></span>8.10 Порт

При помощи этой настройки включается соответствующий порт вывода прибора Salu Tron D2X. Можно выбрать инфракрасную передачу на переносной ИК- принтер НР (при помощи ИК-адаптера) или классический<br>последовательный интерфейс USB/RS232. Если на ПК отсутствует классический интерфейс USB/RS232, можно использовать виртуальный интерфейс USB/RS232 при помощи встроенного преобразователя USB/RS232. В этом случае для передачи данных необходимо применять кабель для интерфейса USB. Более подробная информация содержится в "Установке привода FTDI для Windows XP" Формат передачи данных по последовательному интерфейсу имеет следующие настройки:

- Число Бода: 9600
- Длина слова: 8 бит
- Чётность:
- Стоп-бит:
- Xon/Xoff

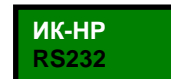

- ИК-НР - передача через ИК-адаптер - USB/RS232 - передача через интерфейсный

Соответствующий ИК-адаптер, например, для передачи данных, может поставляться вместе с ПО для обработки результатов как принадлежность. Кроме того, ПО для обработки можно бесплатно скачать на нашей домашней странице www.salutron.ru.

#### <span id="page-10-1"></span>8 11 Онлайн

Онлайн означает, что каждый результат измерений на момент измерения сразу может передаваться на принтер (инфракрасный, последовательный или передача на ПК).

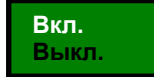

- прямая передача включена - прямая передача выключена

#### <span id="page-10-2"></span>8.12 Приложения

На заводе прибор настроен на нормальные измерения. Однако бывают нестандартные измерения, например, измерения на изгибах и т.п. Для настройки прибора на эти совершенно особенные измерения прибор Salu Tron D2X имеет набор приложений, состоящий всего из 16 штук. Перенастройка зонда на новые условия измерения выполняется при помощи четырёх измерений при четырёх различных слоях по всей области измерения. Первая точка измерения, также называемая "нулевой точкой", соответствует толщине, равной нулю, и изменять её нельзя. На практике это означает, что измерения должны проводиться на зачищенном металле, на нулевой пластине или на образце без покрытий. Ещё три измерения должны выполняться на плёнках-образцах различной толщины. Можно выбирать любую толщину плёнок-образцов. Заводская настройка включает измерения с плёнками 50, 250 и 700 мкм для обоих зондов (Fe и NFe). Необходимо учитывать, что последовательность измерений выбранных калибровочных плёнок должна всегда формироваться по возрастанию, например, 10, 100 и 700 мкм. Рекомендуется выбирать точки так, чтобы они всегда были в используемом диапазоне. Если, например, необходимо измерять слои преимущественно в диапазоне от 20 до 200 мкм, необходимо выполнять корректировку зонда на 20, 100 и 200 мкм.

## App-Nr: 15

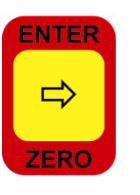

И

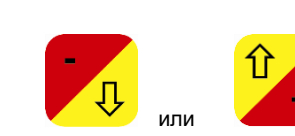

**ENTER** 

 $\Rightarrow$ 

**7FRO** 

- Ввести номер приложения (1 - 16) кнопками

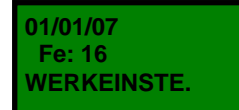

- ввести комментарий к приложению (при необходимости) при помощи

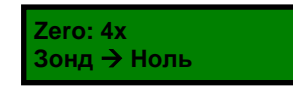

Если необходимо активировать ранее сохранённое приложение, нужно ещё раз подтвердить при помощи

Тем самым прибор инициализируется с новыми значениями калибровки из накопителя приложений и становится готов к измерениям.

Если необходимо сохранить новую калибровку в накопитель приложений, следует выполнить нулевое измерение.

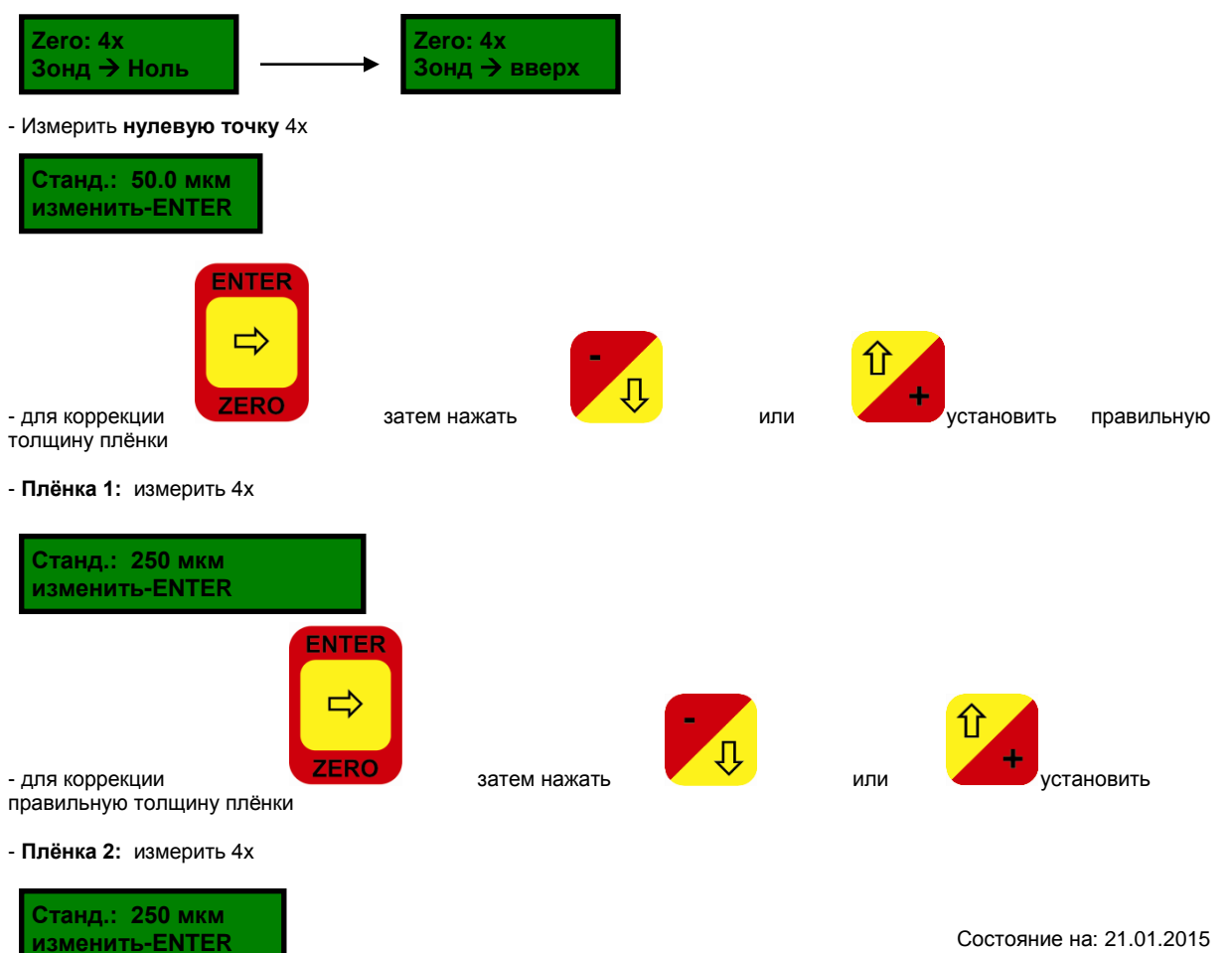

 $\frac{1}{4}$ 

**INTER** 

 $\Rightarrow$ 

**ZERO** 

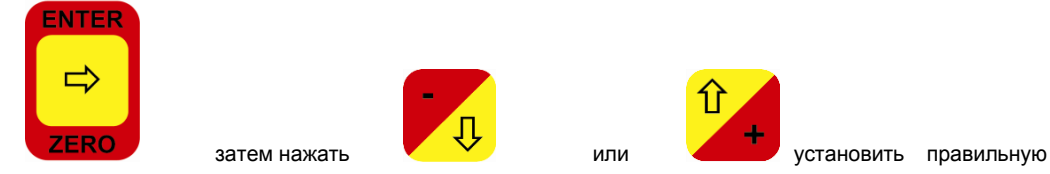

- для коррекции толщину плёнки

- Плёнка 3: измерить 4х

На этом калибровка завершена, активирована и сохранена в накопителе приложений.

## Указание:

Описанную здесь методику необходимо применять и тогда, когда вы устанавливаете новый зонд на свой прибор из-за того, что старый зонд нуждался в замене, например, из-за неисправности.

## <span id="page-12-0"></span>8.14 № модели

В этом пункте меню, где настройки невозможны, находится информация о приборе, его наименовании и серийном номере.

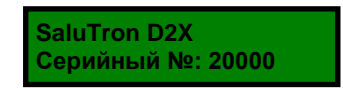

## <span id="page-12-1"></span>9. Дополнительные пункты меню в режиме записи в память

# <span id="page-12-2"></span>9.1 Блок

При помощи этого пункта меню открывается уже имеющийся блок или назначается новый (см. пункт Режим данной нструкции по эксплуатации).

#### <span id="page-12-3"></span>9.2 Измеренные значения

Этот подпункт меню даёт возможность просмотра измеренных значений определённого блока. Сначала в первой строке индикации отображается общее количество созданных блоков. Во второй строке указывается текущий блок, т.е. блок, в который были записаны последние данные измерений. Если необходимо посмотреть измеренные значения в других блоках.

введите номер текущего блока при помощи

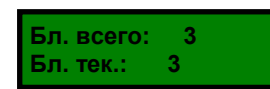

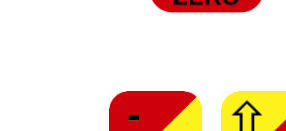

и подтвердите его при

**NTFR** 

 $r = p$ 

На индикации появится список измеренных значений, листать который можно при помощи

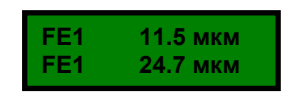

#### Указание:

В этом подпункте меню можно отмечать отдельные измеренные значения как удалённые. Это означает, что измеренное значение не удаляется из ряда измерений, а только больше не учитывается при расчёте статистики. Это может быть важно, например, если будет установлено, что значение было случайно измерено неверно и поэтому искажает статистику. В этом случае удаляемое значение ставится в первую строку индикации и

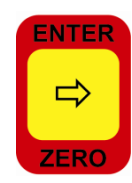

отмечается при помощи кнопки

. Это значение помечается "\*" и не учитывается при статистике.

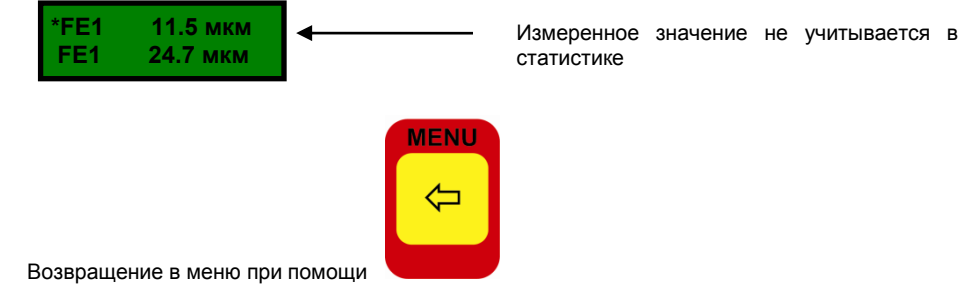

# <span id="page-13-0"></span>9.3 Удалить последнее

В этом пункте меню удаляется последнее измеренное значение или только что созданый блок измерений.

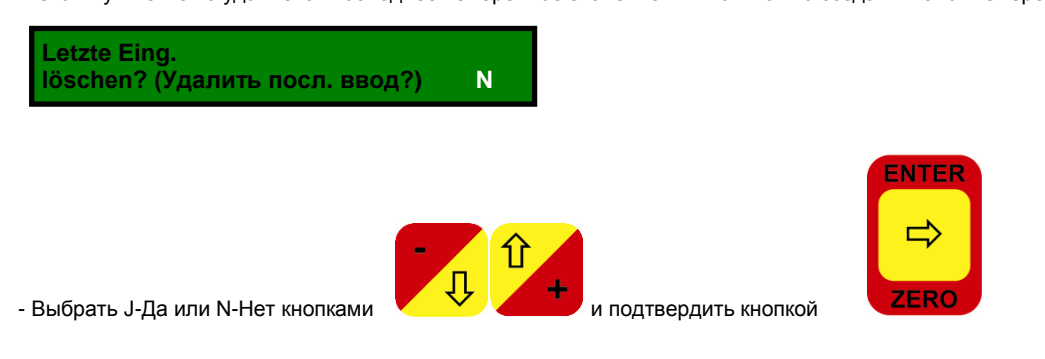

# <span id="page-13-1"></span>9.4 Удалить всё

В этом пункте меню удаляется всё содержимое памяти (не только измеренные значения, но также все созданные блоки и относящиеся к ним комментарии).

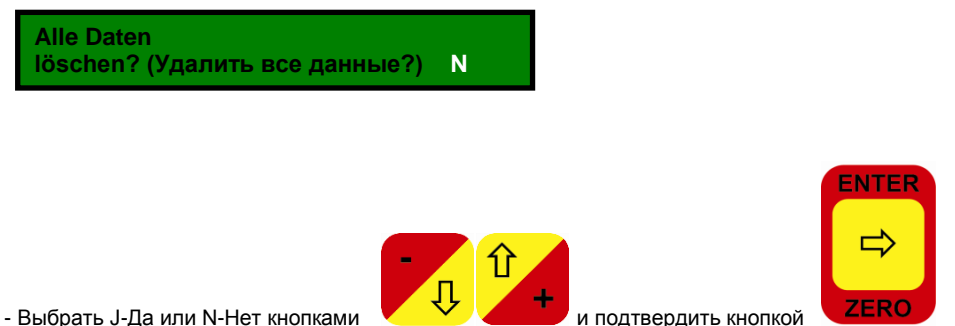

# - Выбрать J-Да или N-Нет кнопками

#### <span id="page-13-2"></span>9.5 Статистика

Все значения, измеренные и сохранённые ранее, обрабатываются прибором и отображаются в виде статистики. Сюда относятся следующие параметры:

- N = ........(Общее количество измеренных значений)
- = ....... (Количество измеренных значений Fe) Fe
- **NFe** = .......(Количество измеренных значений NFe)
- **Nstat** = .......(Количество измеренных значений для статистики)
- \*Ndel = .......(Количество удалённых измеренных значений)
- Min  $=$  .......(Минимальное измеренное значение)
- = .......(Максимальное измеренное значение) Max
- Ave = ........(рассчитанное среднее значение)
- = ........ (Среднее квадратическое отклонение) **Sta**
- Vk  $=$  ....... (Коэффициент вариации в %)

Статистика может рассчитываться как отдельных блоков измерений, так и для нескольких сразу блоков. Если необходимо рассчитать статистику только для одного блока, необходимо задать один и тот же номер "von Block" (от блока) и "bis Block" (до блока).

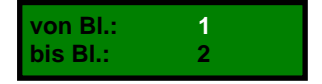

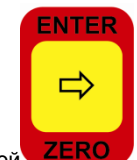

ENTER

 $\Rightarrow$ 

**ZERC** 

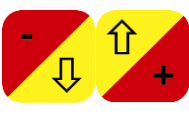

- Ввести номер первого блока кнопками

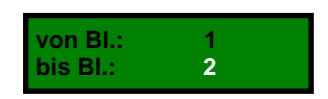

для статистики и подтвердить кнопкой

для статистики и подтвердить кнопкой

- Ввести номер последнего блока кнопками

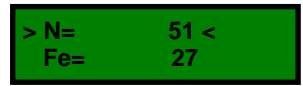

- Листать статистические величины можно при помощи кнопок

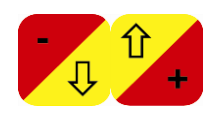

# <span id="page-14-0"></span>9.6 Печать

При помощи прибора SaluTron D2X все измеренные значения и статистические данные можно распечатывать или переносить на ПК. Распечатка может выполняться на переносном инфракрасном НР-совместимом принтере (см. пункт меню Порт данной инструкции по эксплуатации) или на последовательном принтере при помощи интерфейсного кабеля USB/RS232. Протокол и данные измерений также можно переносить в файл на ПК для дальнейшей обработки при помощи программы и интерфейсного кабеля. При выборе опции измеренных значений вы получаете список в формате, который можно напрямую читать программами наподобие Excel или Lotus. Соответствующее ПО можно загрузить на нашей домашней странице www.salutron.ru. Формат для переноса данных через последовательный интерфейс следующий:

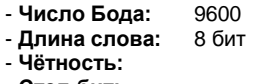

- Стоп-бит: вкл.
- Xon/Xoff

Для распечатки протокола измерений выполните следующее:

нет

 $\overline{1}$ 

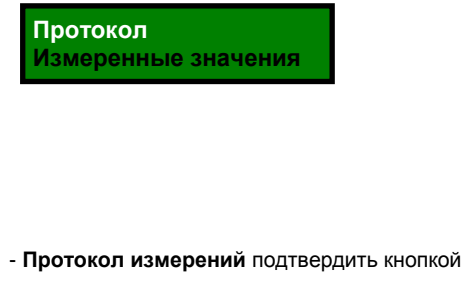

Теперь необходимо ввести данные заголовка протокола измерений (проверяющий, поставщик, клиент, объект, номер позиции и партии) и конфигурацию печати (выдача отдельных сообщений, блоки для статистики, гистограммы)

**NTFR** 

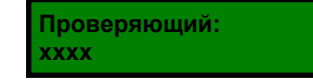

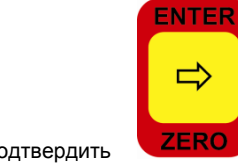

- Ввести имя проверяющего (при необходимости) при помощи и подтвердить и подтвердить

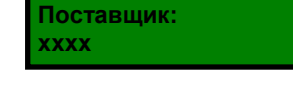

**Клиент: xxxx**

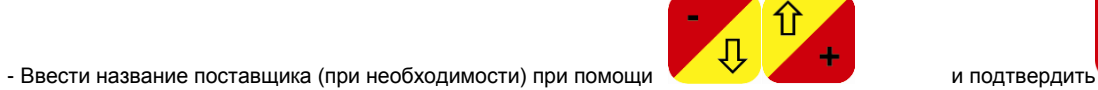

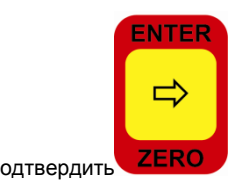

**ENTER** 

 $\Rightarrow$ 

ZERO

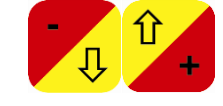

- Ввести название клиента (при необходимости) при помощи и подтвердить и подтвердить

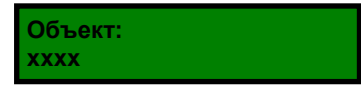

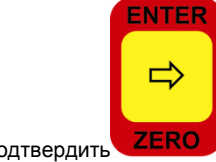

**ENTER** 

 $\Rightarrow$ 

**ZERO** 

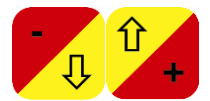

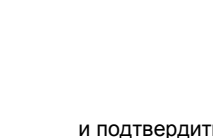

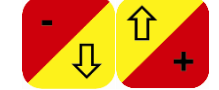

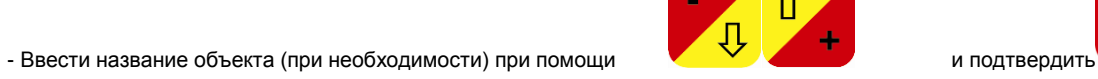

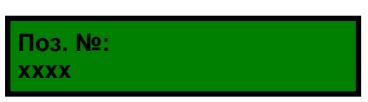

- Ввести обозначение позиции (при необходимости) при помощи и подтвердить и подтвердить

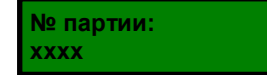

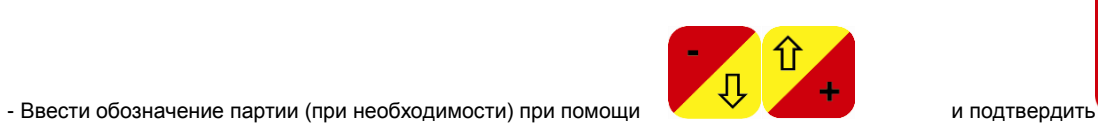

 $|$  û

15

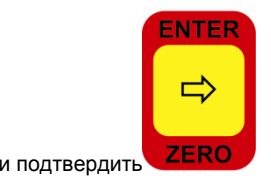

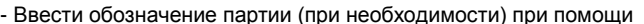

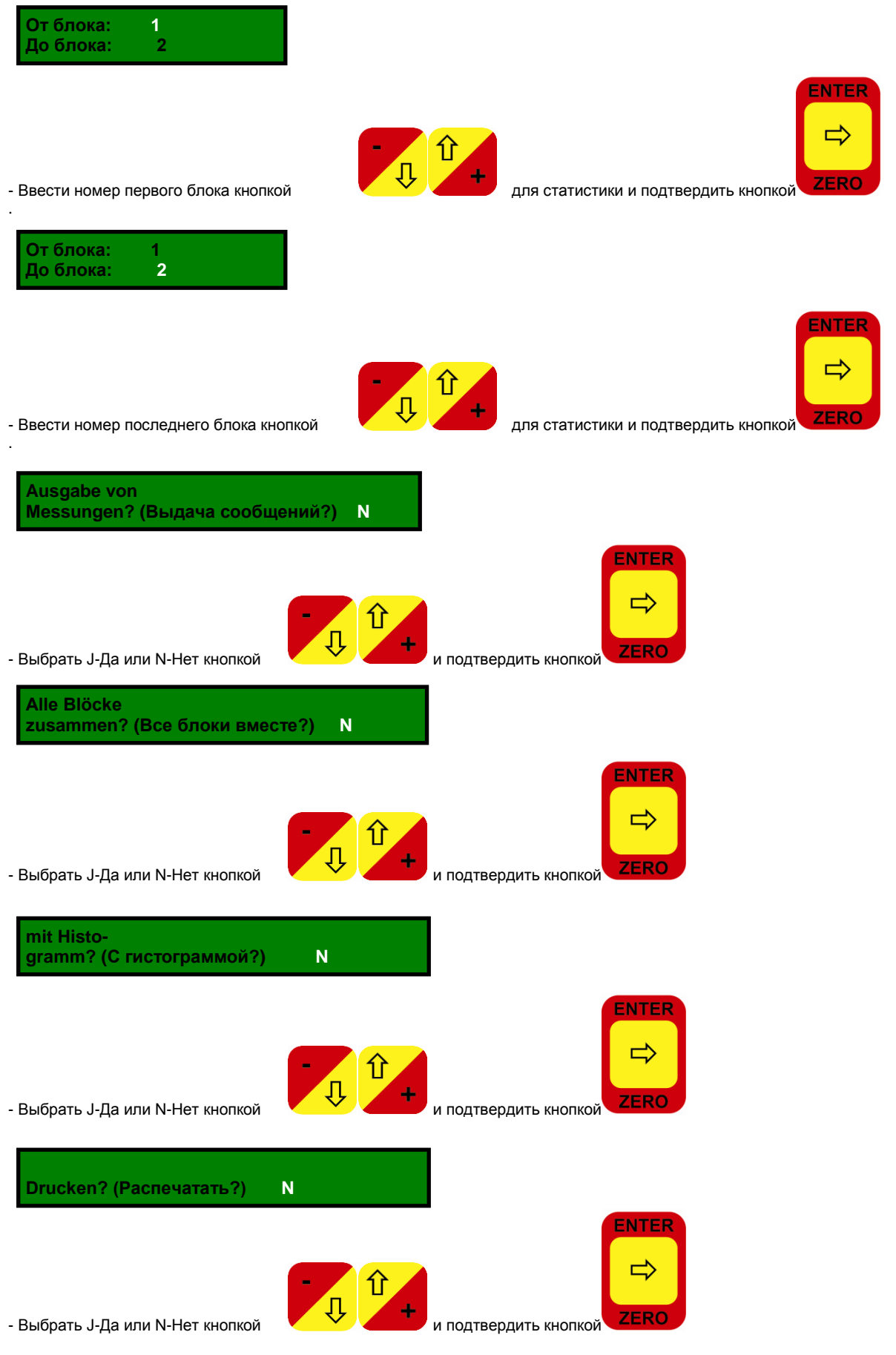

\*) Гистограмма - это графическое представление обработанных измеренных значений. Это соответствует "Гауссовскому распределению".

При выборе "**Messwerte**" (Измеренные значения) измеренные значения распечатываются в виде таблицы. При переносе измеренных значений в ПО для обработки данных **Salu***Tron* (от версии 3.0) или шаблон SaluTron в Excel необходимо выбирать этот формат печати.

## **Важно:**

Из-за ширины печати распечатка "**Messwerte**" возможна только при выборе порта USB/RS232.

# <span id="page-17-0"></span>**10. Технические характеристики**

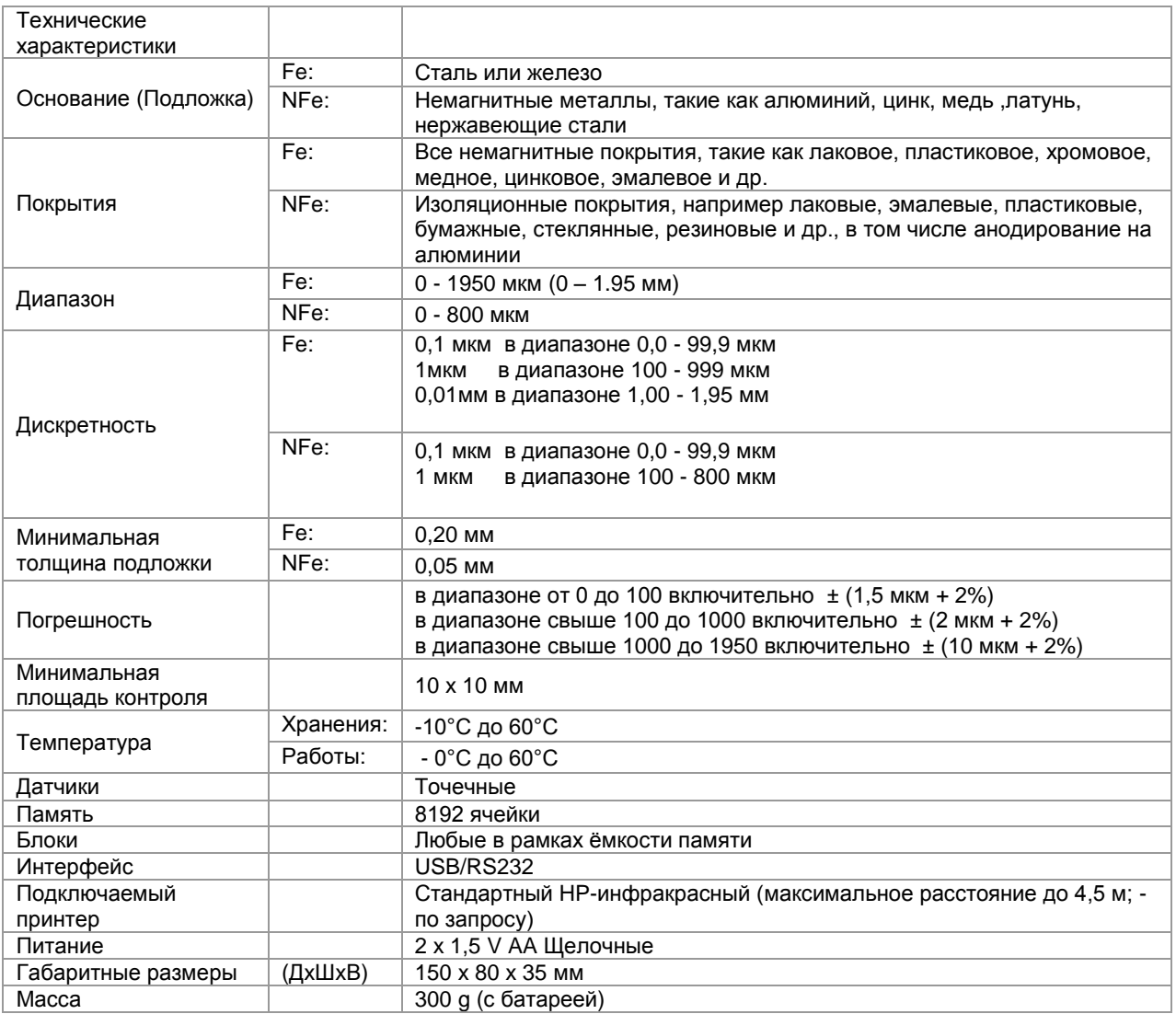

Право на технические изменения сохраняется.

Все измерительные приборы **Salu***Tron* ® соответствуют национальным (DIN) и международным (ISO, BS, ASTM) стандартам и имеют знак CE.

Наименования Excel и Lotus являются зарегистрированными торговыми марками.